# Drupal - Special Role: Homepage content in Drupal

Last Modified on 11/13/2023 3:20 pm EST

Note: The homepage content types are only available to Site Editors and people with the Homepage Editor role. If you have suggestions for homepage content, please contact College Communications.

Please visit this link to view the Special Role Session video.

# **Homepage Editor**

This is a *supplemental role* designed specifically for **Web Stewards who administer Graduate or Postbac websites** within brynmawr.edu. If you are in GSAS, GSSWSR or Postbac and feel you need this permission level, please contact Communications **communications@brynmawr.edu** to discuss your needs.

# Homepages

There are Homepages for:

- The main https://www.brynmawr.edu 🛛 page,
- GSAS (https://www.brynmawr.edu/gsas \_),
- GSSWSR (https://www.brynmawr.edu/socialwork ])
- Postbac (https://www.brynmawr.edu/postbac []) homepages.

You can see all of them if you Click on Content in the Admin Toolbar

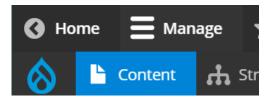

Or visit https://www.brynmawr.edu/admin/content 🛛

Once there, select Content Type=Homepage and press the Filter button. If you are a **Homepage Editor**, you will only see *Edit* buttons next to the Homepages that you are allowed to edit.

|   |                                                       | Configuration   | Groups     | Reports   | 🕜 Help                |            | 이번에 다섯 분에 가지 않는                                       |               |
|---|-------------------------------------------------------|-----------------|------------|-----------|-----------------------|------------|-------------------------------------------------------|---------------|
|   | ete content •                                         |                 |            |           |                       |            |                                                       |               |
|   | TITLE                                                 | CONTENT<br>TYPE | AUTHOR     | STATUS    |                       | OPERATIONS | MAIN THEME                                            | D7<br>SECTION |
|   | Graduate School of Social Work<br>and Social Research | Homepage        | suser      | Published | 01/25/2022 -<br>10:56 | Edit -     | Graduate School of Social Work<br>and Social Research |               |
|   | Welcome to Bryn Mawr College                          | Homepage        | suser      | Published | 01/24/2022 -<br>17:42 | Edit -     | Marketing                                             |               |
|   | Graduate School of Arts and Sciences                  | Homepage        | suser      | Published | 01/20/2022 -<br>17:03 | Edit -     | Graduate School of Arts and<br>Sciences               |               |
| 2 | Postbaccalaureate Premedical<br>Program               | Homepage        | suser      | Published | 01/09/2022 -<br>17:50 | Edit -     | Postbaccalaureate Premedical<br>Program               |               |
|   | BMCUAT: Homepage with all content                     | Homepage        | akaldrovic | Published | 12/03/2021 -<br>15:11 | Edit -     | Postbaccalaureate Premedical<br>Program               |               |
|   | BMCUAT: Home1                                         | Homepage        | czavisca   | Published | 11/17/2021 -<br>15:19 | Edit -     | Marketing                                             |               |

The Homepage Content Type consists of Title, Hero carousel, and Flexible Content Items.

Here is the screen you see when creating a new Homepage. Notice that there is no URL alias specified. This only gets set when the page is to go live.

| ■ Manage ★ Shortcuts                                            | 1 iftest_site-editor                                    |
|-----------------------------------------------------------------|---------------------------------------------------------|
| 🚫 🖺 Content 🚓 Structure 🔧 Configuration 🏫 Groups 川 Reports 🕜 He | ₽ <b>I</b> ←                                            |
| Create Homepage                                                 |                                                         |
| Home » » Add content Title *                                    | Last saved: Not saved yet<br>Author: iftest_site=editor |
| HERO                                                            | Revision log message                                    |
| Add Slide: Homepage Hero to Hero                                |                                                         |
| FLEXIBLE CONTENT                                                | Briefly describe the changes you have made.             |

| FLEXIBLE CONTENT                                   | Briefly describe the changes you have made.                                                                              |
|----------------------------------------------------|----------------------------------------------------------------------------------------------------|
| Add Homepage Feature: Large  v to Flexible Content | ▼ THEME & OPTIONS                                                                                                    |
|                                                    | Main Theme *                                                                                                    |
| tublished                                          | - Select a value -                                                                                                    |
| Save                                               | This is the theme where content is based; the content will carry this theme's header, footer, and other design elements. |
|                                                    | ▼ URLALIAS (No alias)                                                                                                    |
|                                                    | URL alias                                                                                                    |
|                                                    | Specify an alternative path by which this data can be accessed. For example, type "/about" when writing an about page.   |
|                                                    | ► AUTHORING INFORMATION (By iftest_site-editor (196) on 2022-01-27)                                                      |

# Title

This field doesn't display, but it is important to be able to identify each unique Homepage that is built.

| dit H            | amanaga Craduata School of Soci                    | al Work and Social             | Posoarch         |                                                                          |   |
|------------------|----------------------------------------------------|--------------------------------|------------------|--------------------------------------------------------------------------|---|
| unt H            | omepage Graduate School of Socia                   | al work and Social             | Research         |                                                                          |   |
| View             | Edit Delete                                        |                                |                  |                                                                          |   |
| lome » »         | Graduate School of Social Work and Social Research |                                |                  |                                                                          |   |
|                  |                                                    |                                |                  |                                                                          |   |
| tla              |                                                    |                                |                  |                                                                          |   |
| -                | School of Social Work and Social Research          |                                |                  | Published                                                                |   |
| -                | School of Social Work and Social Research          |                                |                  | Last saved: 01/25/2022 - 10:56                                           |   |
| Graduate         | School of Social Work and Social Research          |                                | Show row weights | Last saved: 01/25/2022 - 10:56<br>Author: suser                          |   |
| Graduate         | School of Social Work and Social Research          |                                | Show row weights | Last saved: 01/25/2022 - 10:56                                           |   |
| Graduate<br>HERO | School of Social Work and Social Research          | h Action, sociawork bench ligh | Edit all         | Last saved: 01/25/2022 - 10:56<br>Author: suser<br>☑ Create new revision |   |
| HERO             |                                                    |                                | Edit all         | Last saved: 01/25/2022 - 10:56<br>Author: suser<br>☑ Create new revision | h |

# **Flexible Content Items**

All the usual Flexible Content Items are available here, as well as the addition of three Homepage Specific ones: Slide: Homepage Hero, Homepage Feature: Large, Homepage Feature: Medium, Homepage Feature: Story.

You can read about all the Flexible Content Items, including how to reorder them, in these articles.

- FLEX: Basic WYSIWYG (basic, links, tables, blockquotes and images & videos from library)
- FLEX: Basic 2 Accordion, Callout, Carousel, Contact, Embed, Social Media: Callout, Special List: Large, Special List: Small
- FLEX: Intermediate A WYSIWYG (Video), Columns, Feature: Grid, Image Gallery, Image List
- FLEX: Intermediate B People: List, Social Media: Connect, Feature: Large, Feature: Medium, Feature: Quote, Image Detail: Large
- FLEX: Advanced Event 3-up, News 3-up, News & Contact, Story 1-up, Story 3-up, Announcement 4up
- FLEX: Special Slide: Homepage Hero, Homepage Feature: Large, Homepage Feature: Medium, Homepage Feature: Story, Course Code, Description Code, Donor List

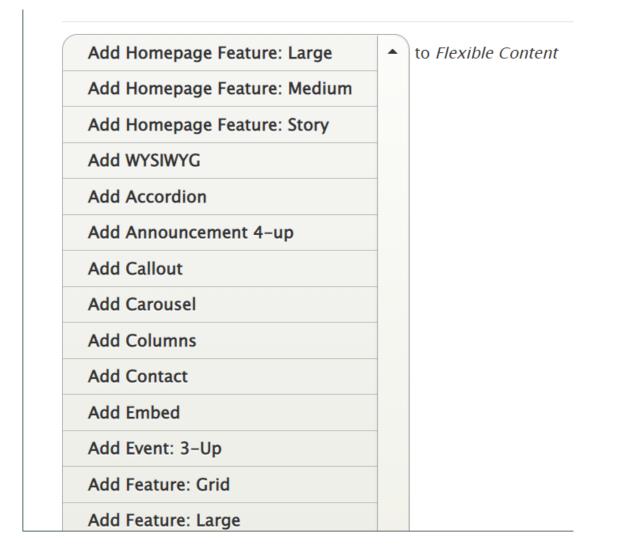

# **Slide: Homepage Hero**

*This is for HOMEPAGE EDITOR, SITE EDITOR and above and is only available for the Homepage Content Type.* 

If only one Hero slide is added, it will be just a hero image. Once you add a second one, it becomes a carousel.

Only a title and an image are required for a Hero slide.

| Slide: Homepage Hero                              | Collapse |
|---------------------------------------------------|----------|
| Slide Title *                                     |          |
| Supertitle                                        |          |
| The <i>Supertitle</i> shows above the Slide Title |          |
| ▼ IMAGE *                                         |          |
| Upload or Browse Library                          |          |
| You can select one media item.                    |          |
| ► <u>VIDEO</u>                                    |          |
| СТА                                               |          |
| URL                                               |          |
|                                                   |          |

If you would like a link on the slide, you can choose between a CTA or a Video Link.

▼ VIDEO
A video or a CTA can be shown to users. If a video is present the CTA will *not* render.
Select entities
You can select one media item.
CTA
URL \*
BMCUAT: News Article 9 (Inside Bryn Mawr) (466)
Start typing the title of a piece of content to select it. You can also enter an internal path such as /node/add or an external URL such as *http://example.com*. Enter *<front>* to link to the front page. Enter *<nolink>* to display link text only. Enter *<br/>button>* to display keyboard-accessible link text only.
Link text \*
Read More
A CTA or a Video can be shown to users. If a video is present the CTA will *not* render.

Here is what each type of link looks like on the slide

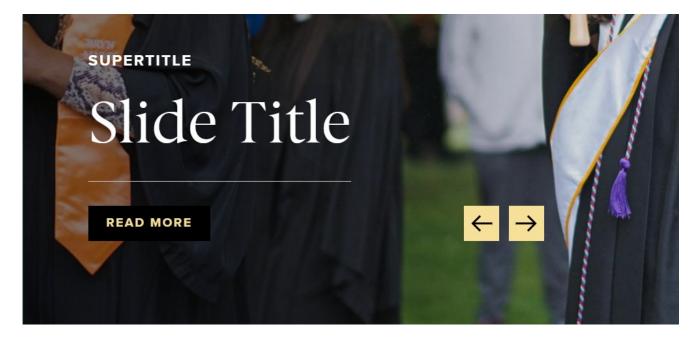

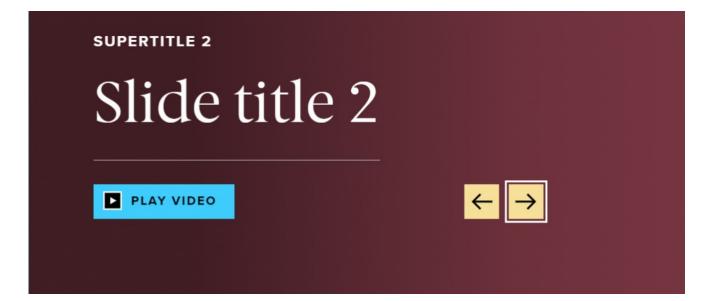

Back to Top ^

# Homepage Feature: Large

*This is for HOMEPAGE EDITOR, SITE EDITOR and above and is only available for the Homepage Content Type.* 

This Flexible Content Item is a great way to draw attention to an important program or feature. This Homepage Feature Large has one of the Feature Child block options overlaying the bottom portion of the image (see each example below). It has an image, title, intro field and space for up to three links.

Main List Item

MAIN LIST ITEM

| MAIN LIST ITEM: LINK *<br>URL *             |                                                                                                    |
|---------------------------------------------|----------------------------------------------------------------------------------------------------|
| 2020 Virtual Graduation Celebration (44451) | 0                                                                                                    |
| Link text *                                 | Enter <i><nolink></nolink></i> to display link text only. Enter <i><button></button></i> to display keyboard- |
| Virtual Graduation                          |                                                                                                    |
|                                             |                                                                                                    |

### Additional List Item

| ÷ | URL*                                                                                                    |  |  |  |
|---|----------------------------------------------------------------------------------------------------|--|--|--|
|   | Weeping Higan Cherry (Prunus subhirtella 'Pendula') (20951)                                                                                                    |  |  |  |
|   | Start typing the title of a piece of content to select it. You can also enter an internal path such as /node/add or an external URL such as http://example.com. En <front> to link to the front page. Enter <nolink> to display link text only. Enter <br/>sutton&gt; to display keyboard-accessible link text only.</nolink></front>        |  |  |  |
|   | Link text *                                                                                                    |  |  |  |
|   | Weeping Cherry                                                                                                    |  |  |  |
| ÷ | URL*                                                                                                    |  |  |  |
|   | Higan Cherry (Prunus subhirtella 'Autumnalis') (20956)                                                                                                    |  |  |  |
|   | Start typing the title of a piece of content to select it. You can also enter an internal path such as /node/add or an external URL such as http://example.com. Enter <front> to link to the front page. Enter <nolink> to display link text only. Enter <br/>such as http://example.com. Enter  to display link text only.</nolink></front> |  |  |  |
|   | <pre><front> to link to the front page. Enter <nolink> to display link text only. Enter <button> to display keyboard-accessible link text only.</button></nolink></front></pre>                                                                                                    |  |  |  |
|   | <pre><front> to link to the front page. Enter <nolink> to display link text only. Enter <button> to display keyboard-accessible link text only.</button></nolink></front></pre> Link text *                                                                                                    |  |  |  |
|   |                                                                                                    |  |  |  |
| + | Link text *                                                                                                    |  |  |  |
| ÷ | Link text *<br>Higan Cherry                                                                                                    |  |  |  |
| + | Link text * Higan Cherry URL*                                                                                                    |  |  |  |
| + | Link text * Higan Cherry URL* Beeches and Cherry Trees on Campus (36196) Start typing the title of a piece of content to select it. You can also enter an internal path such as /node/add or an external URL such as http://example.com. En                                                                                                  |  |  |  |

NOTE: These things will be displayed under a Detail Title heading

You are able to customize the Detail Title heading that appears, by default, as "The Details" despite no text being in the field.

To customize this heading, please type a new heading into the Detail Title field, up to 25 characters. It will appear in the display if you use either Additional List items or a Main List in your Feature.

| Detail Title                                                                        |                                                                   |
|-------------------------------------------------------------------------------------|-------------------------------------------------------------------|
| This Default title will ONLY appear if you use Additional List Items or Main List I | below. Customize the Default title as needed, up to 25 characters |
| in length.                                                                          |                                                                   |
| MAIN LIST ITEM                                                                      |                                                                   |

Here is how it looks with the Main List and the Additional List Item list

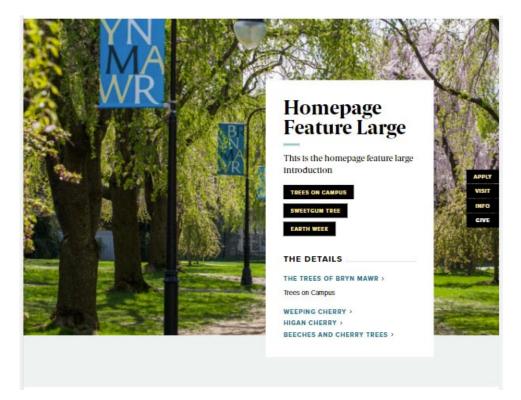

You can also have a quote (*Feature Child: Quote*), statistic (*Feature Child: Statistic*), caption (*Feature Child: Special Caption*) or link to a video (*Feature Child: Video*) displayed prominently.

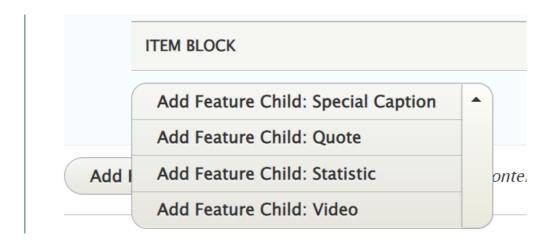

Once you have a Feature Child option filled in, you are able to remove it if you want to change what you use there. Simply click the three dots on the right of that item and select Remove. Then you can decide to use a different option. Please note that once you remove it, you would have to create it from scratch if the removal was accidental.

| ITEM BLOCK           |                                                                                          |        |
|----------------------|------------------------------------------------------------------------------------------|--------|
| Feature Child: Quote | Nam blandit, augue ac semper semper, leo ante finibus sem, sed luctus dolor enim sed nib | Edit   |
|                      |                                                                                          | Remove |

### Feature Child: Quote form looks like this

| Feature Child: Quote | Collapse |
|----------------------|----------|
| Quote *              |          |
| We love the trees!   |          |
| Attribution *        |          |
| People at Bryn Mawr  |          |

This is how it looks with a quote

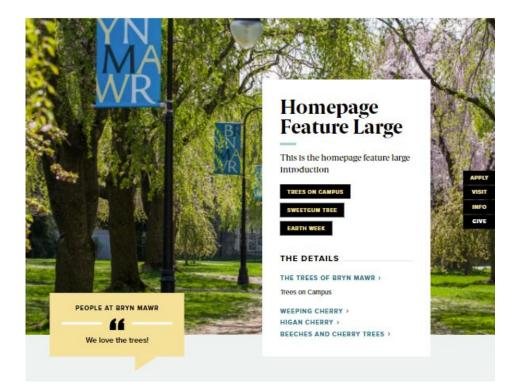

### Feature Child: Special Caption form looks like this

| Feature Child: Special   | Collapse |
|--------------------------|----------|
| Caption *                |          |
| Trees are extra special! |          |

This is how it looks with the Feature Child Special Caption

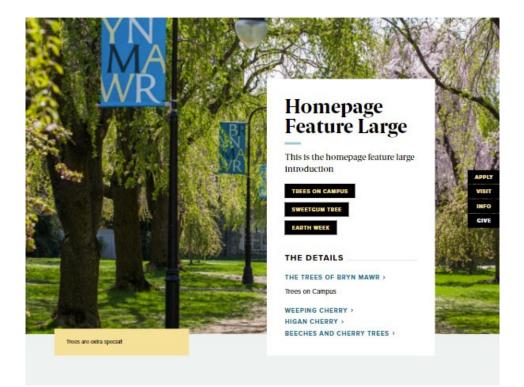

### Feature Child: Statistic form looks like this

| Feature Child: Statistic                                              | Collapse |
|-----------------------------------------------------------------------|----------|
| Number *                                                              |          |
| 752                                                                   |          |
| Limit to (4) characters to retain position within colored background. |          |
| Description *                                                         |          |
| tree species                                                          |          |

This is how it looks with a Feature Child Statistic

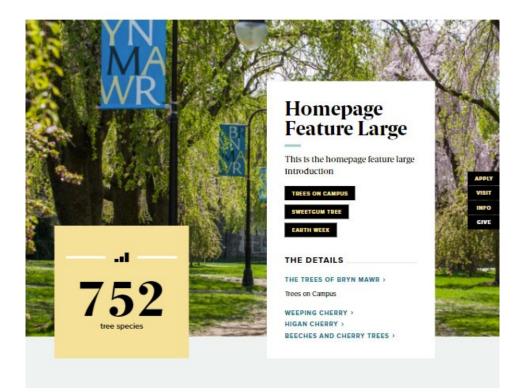

**Feature Child: Video** form looks like this. You can see that you can pick an existing Remote Video or add a new one. You can learn more about adding videos in our Embedding Videos tech doc.

Here we will just select an existing one

| VIDEO * |                                                |               |
|---------|------------------------------------------------|---------------|
| A       |                                                |               |
|         | NAME                                           | ADDED/UPDATED |
| •       | IFTEST Random Video                            | 2021-10-29    |
|         | IFTEST People raising arms 2                   | 2021-10-29    |
|         | IFTEST People raising arms                     | 2021-10-29    |
|         | Bryn Mawr College Admissions - "You Are Here." | 2021-11-02    |
|         | IFTEST Video Three                             | 2021-10-29    |
|         | IFTEST Video                                   | 2021-10-29    |
|         | IFTEST Kitten Waving                           | 2021-10-29    |
|         | Pink Fluffy Unicorns                           | 2021-10-29    |
|         | Application Tips                               | 2021-11-07    |
|         | BMCUAT: Welcome Video                          | 2021-11-16    |
|         | Page 1 »                                       |               |

This is what the form looks like after we have pressed the Embed button

### **ITEM BLOCK**

Feature Child: Video

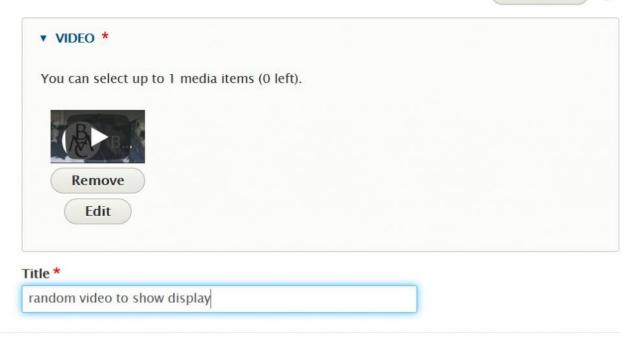

Collapse

:

### This is how it looks with a Feature Child Video

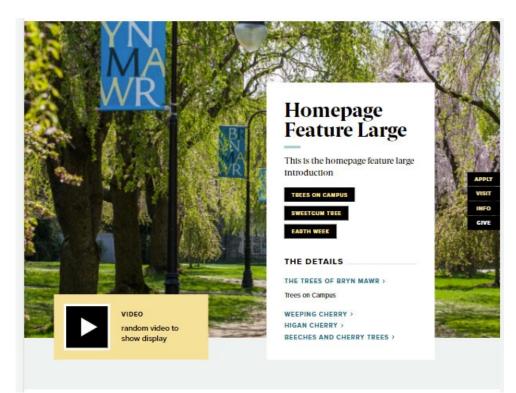

# **Homepage Feature: Medium**

*This is for HOMEPAGE EDITOR, SITE EDITOR and above and is only available for the Homepage Content Type.* 

This Flexible Content Item is a great way to draw attention to an important program or feature. This Homepage Feature Medium has one of the Feature Child block options overlaying the bottom portion of the image (see each example below). It has an image, title, intro field and space for up to three links.

### • Feature Child: Main List Item

# MAIN LIST ITEM • Feature Child: Main L... Collapse MAIN LIST ITEM: LINK\* URL\* Gathered and Grounded: a GSSWSR Chat (45681) Start typing the title of a piece of content to select it. You can also enter an internal path such as /node/add or an external URL such as http://example.com. Enter <front> to link to the front page. Enter <nolink> to display link text only. Enter <br/>button> to display keyboard-accessible link text only. Link text \* A GSSWSR Chat Main List Item: Description \* Main list item description Both Main List Item Link and Main List Item Description are required.

• Feature Child: Dropdown. Here is the form for the Dropdown, where you can add up to 5 items

|          | Collaps                                                                                                    |
|----------|----------------------------------------------------------------------------------------------------|
| Title *  |                                                                                                    |
| Featu    | ire Child Dropdown                                                                                                    |
| LINK     | s*                                                                                                    |
| \$       | URL *                                                                                                    |
|          | "Social Work Alum Arielle Curry, M.S.S. '13, on Combating Human Trafficking (26091)"                                                                                                    |
|          | Start typing the title of a piece of content to select it. You can also enter an internal path such as /node/<br>external URL such as http://example.com. Enter <front> to link to the front page. Enter <nolink> to dis<br/>text only. Enter <button> to display keyboard-accessible link text only.</button></nolink></front>                                                                                                    |
|          | Link text *                                                                                                    |
|          | GSSWSR article                                                                                                    |
| \$       | URL*                                                                                                    |
|          | Social Work Student Elyse Tierney Spends Portion of Summer Working with Fundación Tierra de Es                                                                                                    |
|          | Start typing the title of a piece of content to select it. You can also enter an internal path such as /node/<br>external URL such as http://example.com. Enter <front> to link to the front page. Enter <nolink> to dis<br/>text only. Enter <button> to display keyboard-accessible link text only.</button></nolink></front>                                                                                                    |
|          |                                                                                                    |
| ÷        | URL*                                                                                                    |
| ÷        |                                                                                                    |
| 4        | URL * Social Work's Meagan Corrado Hosts Event Focused on Storiez Trauma Narrative Intervention (2715) Start typing the title of a piece of content to select it. You can also enter an internal path such as /node/ae external URL such as http://example.com. Enter <front> to link to the front page. Enter <nolink> to disp text only. Enter <br/>button&gt; to display keyboard-accessible link text only.</nolink></front>                                                                                                    |
| 4.       | Social Work's Meagan Corrado Hosts Event Focused on Storiez Trauma Narrative Intervention (2715<br>Start typing the title of a piece of content to select it. You can also enter an internal path such as /node/ar<br>external URL such as http://example.com. Enter <front> to link to the front page. Enter <nolink> to disp</nolink></front>                                                                                                    |
| +        | Social Work's Meagan Corrado Hosts Event Focused on Storiez Trauma Narrative Intervention (2715)<br>Start typing the title of a piece of content to select it. You can also enter an internal path such as /node/a<br>external URL such as http://example.com. Enter <front> to link to the front page. Enter <nolink> to disp<br/>text only. Enter <br/>button&gt; to display keyboard-accessible link text only.</nolink></front>                                                                                                    |
| <b>₽</b> | Social Work's Meagan Corrado Hosts Event Focused on Storiez Trauma Narrative Intervention (2715<br>Start typing the title of a piece of content to select it. You can also enter an internal path such as <i>/node/a</i><br>external URL such as <i>http://example.com</i> . Enter <i><front></front></i> to link to the front page. Enter <i><nolink></nolink></i> to disp<br>text only. Enter <i><button></button></i> to display keyboard-accessible link text only.<br>Link text *                                                                                                    |
| ₩        | Social Work's Meagan Corrado Hosts Event Focused on Storiez Trauma Narrative Intervention (2715)<br>Start typing the title of a piece of content to select it. You can also enter an internal path such as /node/a<br>external URL such as http://example.com. Enter <front> to link to the front page. Enter <nolink> to disp<br/>text only. Enter <br/>button&gt; to display keyboard-accessible link text only.<br/>Link text *<br/>Trauma Narrative</nolink></front>                                                                                                    |
| +        | Social Work's Meagan Corrado Hosts Event Focused on Storiez Trauma Narrative Intervention (2715)<br>Start typing the title of a piece of content to select it. You can also enter an internal path such as /node/a<br>external URL such as http://example.com. Enter <front> to link to the front page. Enter <nolink> to disp<br/>text only. Enter <br/>button&gt; to display keyboard-accessible link text only.<br/>Link text *Link text *URLStart typing the title of a piece of content to select it. You can also enter an internal path such as /node/a</nolink></front>                                                                                                    |
| +        | Social Work's Meagan Corrado Hosts Event Focused on Storiez Trauma Narrative Intervention (2715)         Start typing the title of a piece of content to select it. You can also enter an internal path such as /node/a         external URL such as http://example.com. Enter <front> to link to the front page. Enter <nolink> to display text only.         Link text *         URL         Start typing the title of a piece of content to select it. You can also enter an internal path such as /node/a         start typing the title of a piece of content to select it. You can also enter an internal path such as /node/a         external URL such as http://example.com. Enter <front> to link to the front page. Enter <nolink> to display text only.</nolink></front></nolink></front> |
| +        | Social Work's Meagan Corrado Hosts Event Focused on Storiez Trauma Narrative Intervention (2715)         Start typing the title of a piece of content to select it. You can also enter an internal path such as /node/a         external URL such as http://example.com. Enter <front> to link to the front page. Enter <nolink> to display text only. Enter <button> to display keyboard-accessible link text only.         Link text *         URL         Start typing the title of a piece of content to select it. You can also enter an internal path such as /node/a         external URL such as http://example.com. Enter <front> to use also enter an internal path such as /node/a         external URL</front></button></nolink></front>                                                  |
| 4        | Social Work's Meagan Corrado Hosts Event Focused on Storiez Trauma Narrative Intervention (2715)         Start typing the title of a piece of content to select it. You can also enter an internal path such as /node/a external URL such as http://example.com. Enter <front> to link to the front page. Enter <nolink> to display text only. Enter <br/></nolink></front>                                                                                                    |

NOTE: These things will be displayed under the Detail Title heading

You are able to customize the Detail Title heading that appears, by default, as "The Details" despite no text being in the field.

To customize this heading, please type a new heading into the Detail Title field, up to 25 characters. It will appear in the display if you use either Additional List items or a Main List in your Feature.

| Detail Title                                                                            | _                                                            |
|-----------------------------------------------------------------------------------------|--------------------------------------------------------------|
| This Default title will ONLY appear if you use Additional List Items or Main List below | . Customize the Default title as needed, up to 25 characters |
| in length.                                                                              |                                                              |
| MAIN LIST ITEM                                                                          |                                                              |

Here is how it looks with the Main List and a drop down both closed and expanded

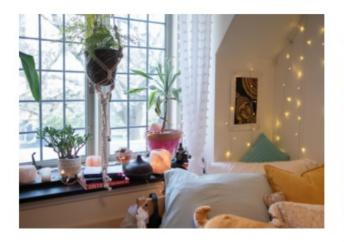

### Test Homepage Feature Medium

Lorem Ipsum dolor sit amet, consectetur adipiscing elit. Sed rhoncus sagittis mauris eget egestas. Praesent eu velit accumsan, hendrerit sem vel, cursus lectus. Ut a ex sit amet urna lobortis mollis. Vestibulum nec risus leo.

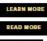

Sec. .

### THE DETAILS

A GSSWSR CHAT > Main list item description

ADDITIONAL ITEM 1 > ADDITIONAL ITEM 2 > ADDITIONAL ITEM 3 >

## THE DETAILS

### A GSSWSR CHAT >

Main list item description

| Feature Child Dropdown 🔨 |
|--------------------------|
| GSSWSR article           |
| Summer in Chile          |
| Trauma Narrative         |

ADDITIONAL ITEM 1 > ADDITIONAL ITEM 2 > ADDITIONAL ITEM 3 >

You can also have a quote (*Feature Child: Quote*), statistic (*Feature Child: Statistic*), caption (*Feature Child: Special Caption*) or link to a video (*Feature Child: Video*) displayed prominently.

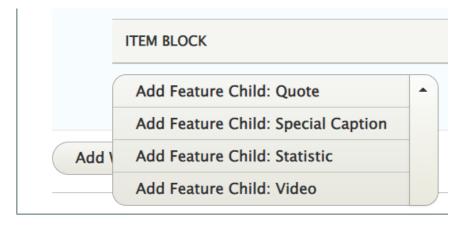

Once you have a Feature Child option filled in, you are able to remove it if you want to change what you use there. Simply click the three dots on the right of that item and select Remove. Then you can decide to use a different option. Please note that once you remove it, you would have to create it from scratch if the removal was accidental.

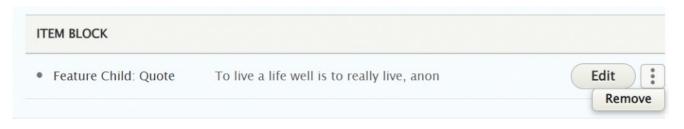

The Feature Child Quote form looks like this

| Feature Child: Quote                                                        | Collapse |
|-----------------------------------------------------------------------------|----------|
| Quote *                                                                     |          |
| Nam blandit, augue ac semper semper, leo ante finibus sem, sed luctus dolor |          |
| Attribution *                                                               |          |
| Lorem Ipsum                                                                 |          |

### This is how it looks with a quote

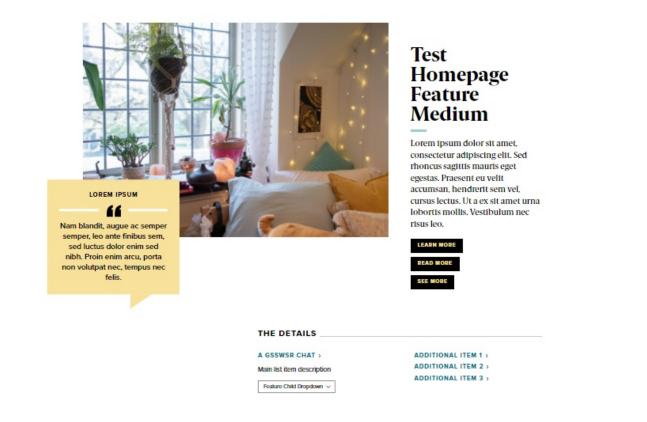

### This is how the Feature Child Caption form looks:

| TEM BLOCK                         |          |
|-----------------------------------|----------|
| Feature Child: Special            | Collapse |
| Caption *                         |          |
| This is a really special feature! |          |

This is how it looks with the Feature Child Special Caption

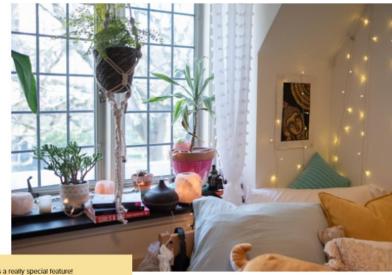

This is a really special feature!

# Test Homepage Feature Medium

Lorem ipsum dolor sit amet, consectetur adipiscing elit. Sed rhoncus sagittis mauris eget egestas. Praesent eu velit accumsan, hendrerit sem vel, cursus lectus. Ut a ex sit amet urna lobortis mollis. Vestibulum nec risus leo.

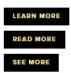

### THE DETAILS

A GSSWSR CHAT > Main list item description Feature Child Dropdown 🗸

ADDITIONAL ITEM 1 > ADDITIONAL ITEM 2 > ADDITIONAL ITEM 3 >

Feature Child: Statistic form looks like this. NOTE you can only have a 4-character Statistic Number.

| Feature Child: Statistic                                              | Collapse |
|-----------------------------------------------------------------------|----------|
| Number *                                                              |          |
| 521+                                                                  |          |
| Limit to (4) characters to retain position within colored background. | 5        |
| Description *                                                         |          |
| plants on campus                                                      | 1        |

This is how it looks with a Feature Child Statistic

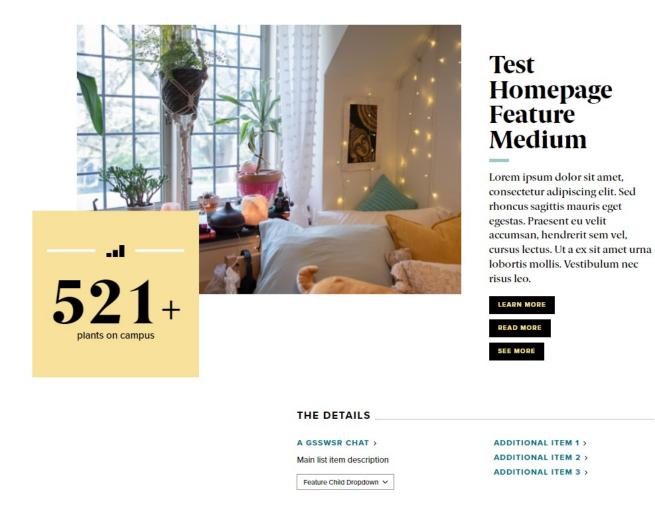

**Feature Child: Video** form looks like this. You can see that you can pick an existing Remote Video or add a new one. You can learn more about adding videos in our Embedding Videos tech doc.

Here we will just select an existing one

| VID      | EO *                                           |               |
|----------|------------------------------------------------|---------------|
| Apply    |                                                |               |
|          | NAME                                           | ADDED/UPDATED |
| <b>~</b> | IFTEST Random Video                            | 2021-10-29    |
|          | IFTEST People raising arms 2                   | 2021-10-29    |
|          | IFTEST People raising arms                     | 2021-10-29    |
|          | Bryn Mawr College Admissions - "You Are Here." | 2021-11-02    |
|          | IFTEST Video Three                             | 2021-10-29    |
|          | IFTEST Video                                   | 2021-10-29    |
|          | IFTEST Kitten Waving                           | 2021-10-29    |
|          | Pink Fluffy Unicorns                           | 2021-10-29    |
|          | Application Tips                               | 2021-11-07    |
|          | BMCUAT: Welcome Video                          | 2021-11-16    |
|          | Page 1 »                                       |               |

This is what the form looks like after we have pressed the Embed button

| IT | EM BLOCK                                     |
|----|----------------------------------------------|
| •  | Feature Child: Video                         |
|    | ▼ VIDEO *                                    |
|    | You can select up to 1 media items (0 left). |
|    | (Vourande                                    |
|    | Remove                                       |
|    | Edit                                         |
|    | Title *                                      |
|    | Random Video to demonstrate display item     |
|    |                                              |

This is how it looks with a Feature Child Video

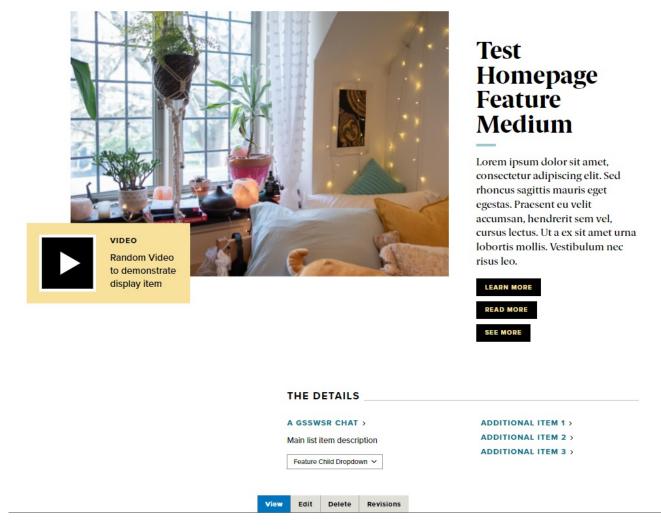

Back to Top ^

# Homepage Feature: Story

*This is for HOMEPAGE EDITOR, SITE EDITOR and above and is only available for the Homepage Content Type.* 

This Flexible Content Item has a few more fields than a typical Flexible Content Item Story 1-up. This allows you to really feature a story and add extra links and text to it.

Here we see the fields available: Heading, Introduction, CTA, story, story title (this is something like Academic Excellence, to help promote certain categories), quote alignment, a The Details section that helps you provide more links and additional text to further enhance this content item.

| ÷ | Homepage Feature: S Collapse                                                                                                    |  |
|---|----------------------------------------------------------------------------------------------------|--|
|   | TEST HOME FEATURE STORY                                                                                                    |  |
|   | Introduction                                                                                                    |  |
|   | Excepteur sint occaecat cupidatat non proident, sunt in culpa qui officia deserunt mollit anim id est<br>laborum.                                                                                                    |  |
|   | CTA<br>URL *                                                                                                    |  |
|   | IFEST: News Article 11 (Graduate School of Arts and Sciences) (476)                                                                                                    |  |
|   | Start typing the title of a piece of content to select it. You can also enter an internal path such as /node/add<br>or an external URL such as <i>http://example.com</i> . Enter <i><front></front></i> to link to the front page. Enter <i><nolink></nolink></i> to<br>display link text only. Enter <i><button></button></i> to display keyboard-accessible link text only. |  |
|   | Link text *                                                                                                    |  |
|   | CLICK THIS                                                                                                    |  |
|   | <ul> <li>STORY *</li> <li>You can select up to 1 content items (0 left).</li> <li>Olivia McAuley         <ul> <li>Remove</li> <li>Replace</li> </ul> </li> </ul>                                                                                                    |  |
|   | Story Title *                                                                                                    |  |
|   | Academic Excellence                                                                                                    |  |
|   | The value in this field will override the title of the <i>Story</i> article in this display.                                                                                                    |  |
|   | Quote Alignment *                                                                                                    |  |
|   | ● Left                                                                                                    |  |
|   | ○ Right                                                                                                    |  |

You are able to customize the Detail Title heading that appears, by default, as "The Details" despite no text being in the field.

To customize this heading, please type a new heading into the Detail Title field, up to 25 characters. It will appear in the display if you use either Additional List items or a Main List in your Feature.

### ▼ THE DETAILS \*

### Detail Title

This Default title will ONLY appear if you use Additional List Items or Main List below. Customize the Default title as needed, up to 25 characters in length.

MAIN LIST ITEM: LINK

ומוו 🗶

NOTE: These things will be displayed under the Detail Title heading

| MAIN LIST ITEM: LINK                                                                                                    |                                         |
|----------------------------------------------------------------------------------------------------|-----------------------------------------|
| URL*                                                                                                    |                                         |
| IFEST: News Article 12 (Inside Bryn Mawr) (481)                                                                                                    | 0                                       |
| Start typing the title of a piece of content to select it. Yo /node/add or an external URL such as http://example.c<br>Enter <nolink> to display link text only. Enter <button> only.</button></nolink> | com. Enter < front> to link to the from |
| Link text *                                                                                                    |                                         |
| Additional Info                                                                                                    |                                         |
| Main List Item: Description                                                                                                    |                                         |
| Excepteur sint occaecat cupidatat non proident.                                                                                                    |                                         |
|                                                                                                    |                                         |

| +        | URL*                                                                                                    |  |  |
|----------|----------------------------------------------------------------------------------------------------|--|--|
|          | BMCUAT: News Article 9 (Inside Bryn Mawr) (466)                                                                                                    |  |  |
|          | Start typing the title of a piece of content to select it. You can also enter an internal path such as <i>/node/add</i> or an external URL such as <i>http://example.com</i> . Enter <i><front></front></i> to link to the front page. Enter <i><nolink></nolink></i> to display link text only. Enter <i><button></button></i> to display keyboard-accessible link text only. |  |  |
|          | Link text *                                                                                                    |  |  |
|          | Link One                                                                                                    |  |  |
| <b>+</b> |                                                                                                    |  |  |
| .†.      | URL                                                                                                    |  |  |
|          | 0                                                                                                    |  |  |
|          | Start typing the title of a piece of content to select it. You can also enter an internal path such as <i>/node/add</i> or an external URL such as <i>http://example.com</i> . Enter <i><front></front></i> to link to the front page. Enter <i><nolink></nolink></i> to display link text only. Enter <i><button></button></i> to display keyboard-accessible link text only. |  |  |
|          | Link text                                                                                                    |  |  |

Here are how all these fields look in the display:

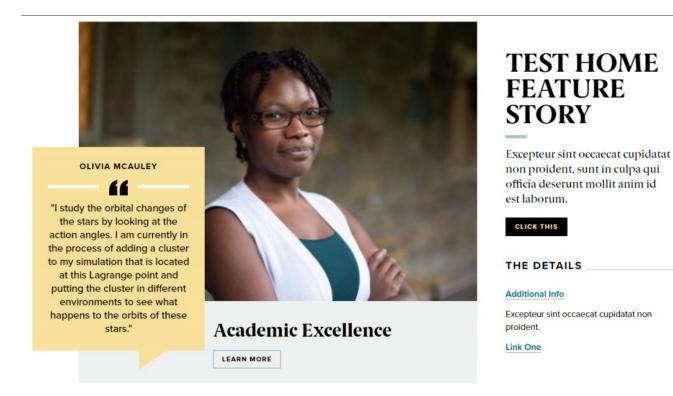

Back to Top ^